# Datenspeicher Umstellung

## Wir ziehen um – Warum?

**?**

2017 AK la casa (Konflikt 14.4.2021 Helmut)

Cloud-Gennesaret a #recycle .CloudStation Aufräumen

> 2017\_AK 1 2017\_AK 3 2017 AK la casa

> > 2017\_AK la vida 2017 AK la vista 2017 AK marie 2017 LK

2022 HV-Kreis 2022 LK

2022\_Strukturkreis Arbeitsdaten

2019\_UK Anlaufstelle für Sorgen 2022\_Gemeinschaftskreis

 $\vee$  **Kreise** 

**Wo**

**ich**

**was?**

**finde**

#### • Die "Cloud" wird alt → Datensicherheit? • Chaos in der "Cloud" → Lösungskonzepte

# **10 Jahre !!!**

**KET** 

## Übersicht

- Gegen Chaos
	- Neustart Tabula rasa
	- Ordnerstruktur
	- Namenskonventionen
	- Berechtigungen
	- Rollen
	- Andere Funktionsweise: Cloud ≠ Netzwerkordner
	- Geordneter Migrationsprozess

## Übersicht

- Zugriff
	- Anleitung Beispiel Windows 10
	- Externer Zugriff
- Datensicherheit

## Ordnerstruktur

- Team "Ordnerstruktur"
	- Jeweils ein e Vertreter in aus jedem AK
- Ordner nach Themen geordnet
	- Kreise ändern Domains
	- Zukunftssicher
- Leitprinzipien
	- Intuitiv
	- Informativ
	- Eindeutig
	- Allgemeingültig
- Namenskonvention

# Berechtigungen

- Weniger Personen, die Chaos stiften können
- 3 Arten
	- Lesen
	- Schreiben
		- Bearbeiten
		- Umbenennen
		- Verschieben
		- Löschen
	- Berechtigungen verändern

## Rollen

- Ordner-**Administrator**\_innen (kurz O-Admin)
	- Sorgen für die Sauberkeit im Ordner
		- Ordnerstruktur anpassen
		- Dateinamenskonventionen
	- Berechtigungen verändern
		- Personengruppen → Bearbeiter innen
- Datei-Bearbeiter innen = Gruppenmitglieder
	- z.B. Gruppen = Kreise, Teams, etc.
	- Arbeiten mit diesen Dateien
	- Werden vom O-Admin berechtigt
- Leser innen = jeder\*

## Rollenvergabe O-Admins

- Ein Admin per Ordner
- Unterordner erbt Admin von Überordner
- Initiale Admin-Wahl für LK + direkte Unterkreise
- Vererbung kann man brechen
- Admin kann Admins von Unterordnern ernennen
- Anfragen sind eher selten  $\rightarrow$  IT

## Andere Funktionsweise

### • Cloud

- Dienst der Dateien synchronisiert
	- Daten auf allen Geräten

2

- Netzwerkordner
	- Dienst der Dateien bereitstellt
	- Daten nur am Server

## Unterschiede

- Vorteile
	- Sperrmechanik
	- keine Konfliktversionen
	- Server erzwingt Berechtigungen
	- reduzierte Speicherplatzbelastung
	- keine eigene App nötig
- Nachteil
	- nur Online verfügbar

## Zeitplan

- Technische Bereitstellung (Herbst 2019, abgeschlossen)
- Erstellung der Rumpf-Ordnerstruktur (Winter 2020/2021)
- Definition von Prozessen, Regeln und Konventionen (April 2022)
- Kennenlernphase, Schulungen (Mai 2022)
- Cloud-Inhalte "Read-Only", Synchronisation deaktiviert (Juni 2022)

## Geordnete Migration

- Nutzer in möchte Datei bearbeiten
- Suche nach Datei im Archiv (= ex. "Cloud")
- Suche nach geeignetem neuen Ort
- Kopiere Datei auf neuen Speicher
- Benenne Datei um
- Arbeite an Datei

## Anleitung

## für alle Betriebssysteme auf

## https://mauerseglerei.at

Über uns  $\vee$  Wohnprojekt  $\vee$  Therapiezentrum Schule Saal News Mitgliederbereich  $\vee$ 

Service

B  $\Box$  $\infty$ 

#### **Netzwerkordner**

① 28. Juli 2019

In der Mauerseglerei gibt es mehrere Möglichkeiten Dateien innerhalb der hauseigenen IT-Infrastruktur in gemeinsamer Datenspeicher zu lagern. Ein seit 2013 viel verwendetes Medium ist die Cloud auf der Synology DiskStation adrianDS, auch bekannt als "Cloud-Gennesaret", Zusätzlich gibt es seit Sommer 2019 die Möglichkeit Dateien in einem Netzwerkordner (auch Netzlaufwerk, Share, Freigabe,..., genannt) zu deponieren. Vereinfacht sprechen wir auch häufig von "...am File-Server"

#### Inhalt

- Vorteile von Netzwerkordnern
- Stand der Dinge & Fahrplan
- · Zugriff & Anleitung
- · Troubleshooting
	- Selbsthilfe erste Schritte
	- · Warnung beim Zugriff auf Dateien abschalten
- Fragen und Antworten

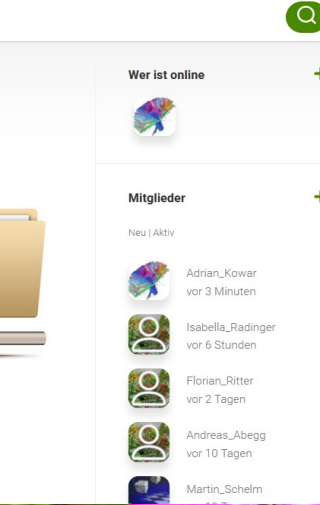

## • Gehe ins WLAN ,, Mauersegler"

Netzwerk 2 Verbunden

**B** WLAN1-H4Q45T

**B** DESKTOP-1KAVG4K 8968

 $\frac{a}{6}$  Gastsegler

 $\frac{a}{6}$  Mauersegler

Tankstelle Die Schule

Ausgeblendetes Netzwerk

Flugzeug-

modus

**WLAN** 

Netzwerk- und Interneteinstellungen Dient zum Ändern von Einstellungen. Beispielsweise kann eine Verbindung in eine getaktete Verbindung geändert werden.

Mobiler

Hotspot  $\land$   $\Box$  (i) DEU  $\frac{22:25}{24.05.2021}$ 

畼

#### \*(oder eine konfigurierte LAN-Buchse)

● Windows-Explorer > Adressleiste > **\\files.mauerseglerei.at**

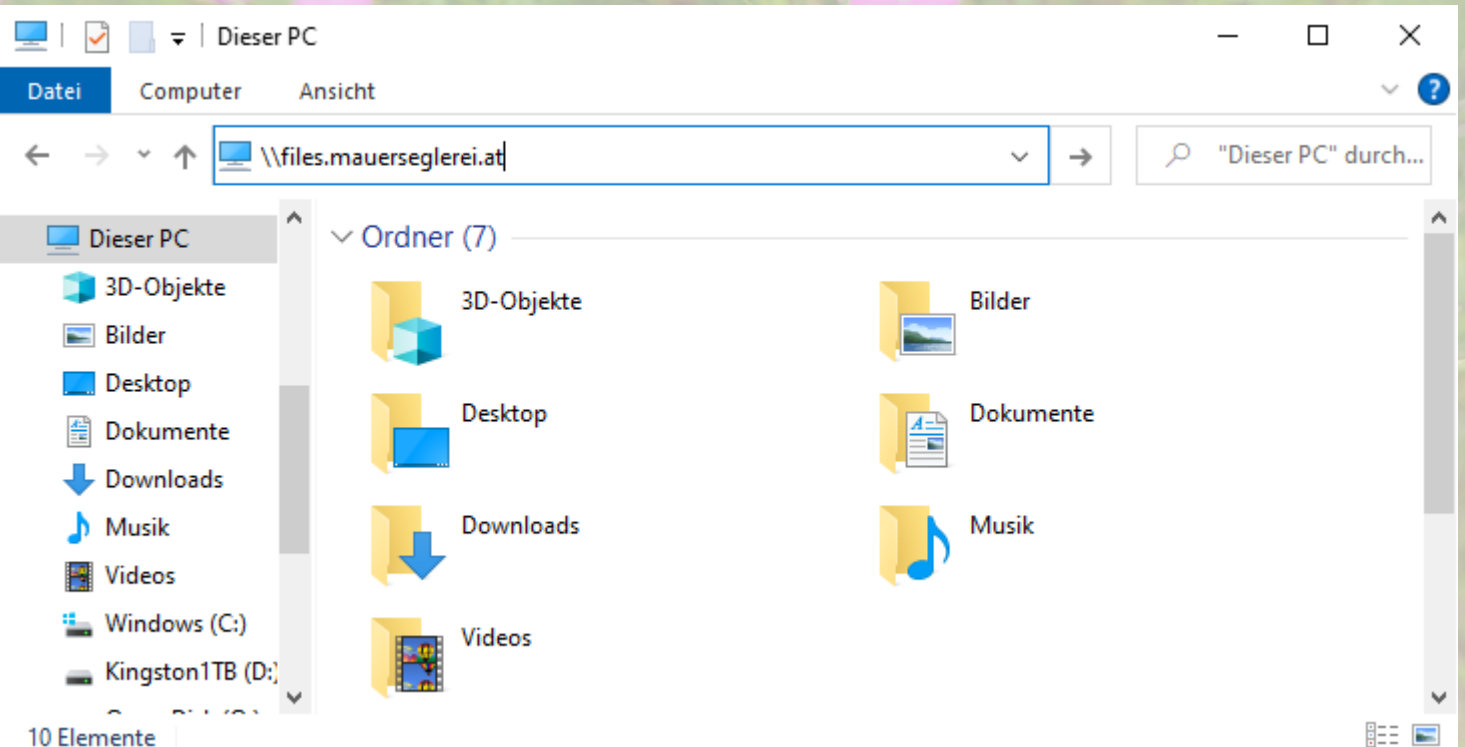

## ● Zugangsdaten eingeben: **IT\Vorname\_Nachname**

Windows-Sicherheit

#### Netzwerkanmeldeinformationen eingeben

Geben Sie Ihre Anmeldeinformationen ein, um eine Verbindung mit folgendem Netzwerk herzustellen: files.mauerseglerei.at

IT\Adrian\_Kowar

Anmeldedaten speichern

OK

Abbrechen

 $\times$ 

## • Navigiere zum Netzwerkordner deiner Wahl

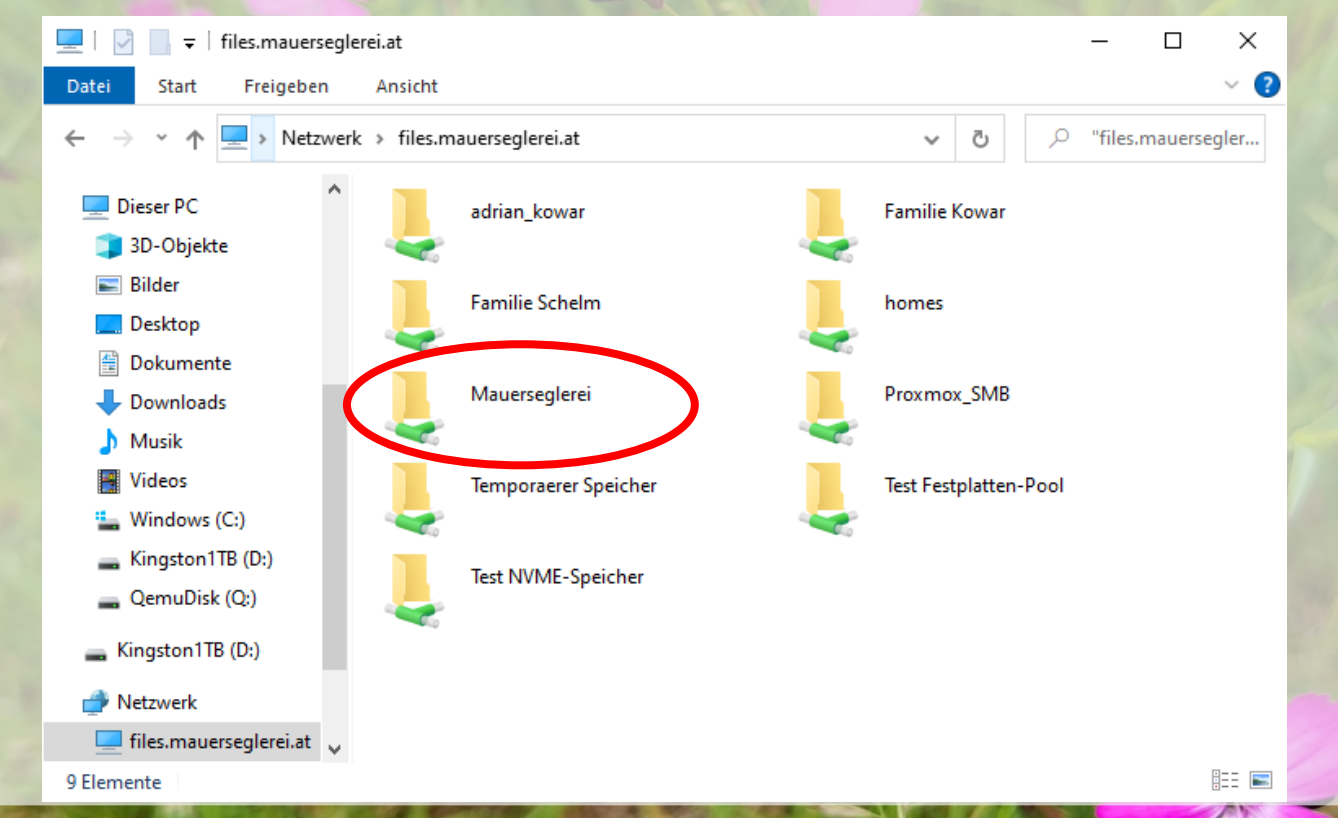

## Datensicherheit

## • Bedrohungen

- Fataler Ausfall des Datenträgers
- Bitfehler
	- Übertragungsfehler
	- Datenalterung
- Softwarefehler
- Sicherheitslücken
- Anwendungsfehler

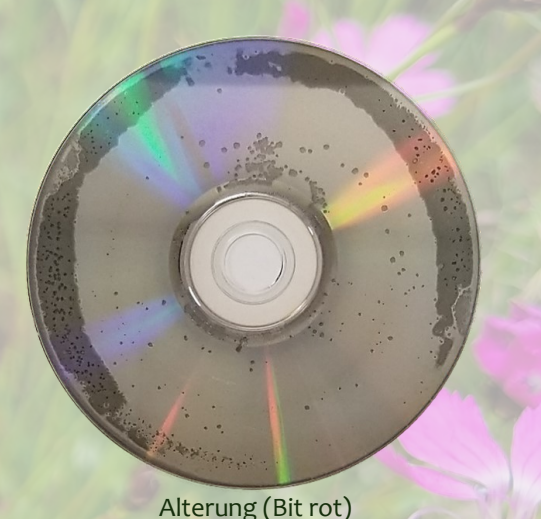

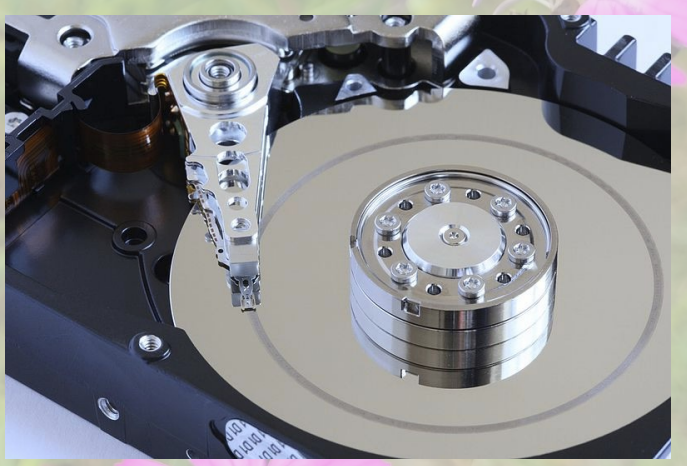

Ausfall (Head crash)

## Backupstrategie

1x täglich Backup

autom. Datenprüfung + Reparatur tägliche Snapshots (ZFS)

Hot Spare:

**Spiegelung** 

## Externer Zugriff

Internet

Kales<br>Th<sup>es</sup> Ne

- OpenVPN
	- Tunnel durch das Internet
	- Verschlüsselt
	- als wäre man zu Hause

## Webserver

Dokumentation

Alles andere

PDF

**Contract Contract** 

# https://mauerseglerei.at

 $rac{1}{2}$ 

Fileserver

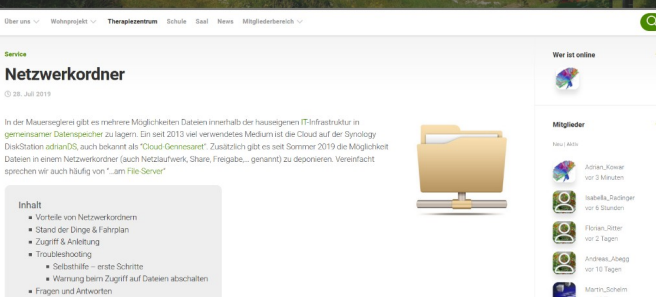

# Danke und viel Erfolg!